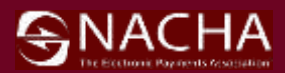

# 2019 *NACHA Operating Rules* Online Resource

User Instructions and Product Information

*Subscription access begins Dec. 31, 2018 and runs thru Dec. 31, 2019*

 $S_{\rm 2D}$  and  $S_{\rm 2D}$  and  $S_{\rm 2D}$  and  $S_{\rm 2D}$  and  $S_{\rm 2D}$  and  $S_{\rm 2D}$ 

 **Step 1:** Get Started at [https://www.NACHAOperatingRulesOnline.org](http://www.nachaoperatingrulesonline.org/) 

# **Step 2: New Users** *(first time using this website)* Create a User Account

Click on Sign Up on the home page

Under Sign Up enter your email address, create and verify a password, enter your first and last name, then enter the word under Word Verification. *Note: If word verification is difficult to read, click the image until it is easier to read.*

Current Users *(previous 2018 Online Resource user)* Sign in using your existing account login details and proceed to **Step 3**

## **Step 3:** Claim a Subscription

After sign up or existing user login, click **Claim Subscription** in the dark box to be redirected to a page to enter the 2019 subscription code required to access the content.

Enter your **Premium Subscription Code** (just as it appears including the hyphens) along with the required information and click Redeem. Users will have to log back into their account to access the newly redeemed content.

*Note: Basic Version does not require a subscription code. After login, follow the Claim a Subscription instructions above and select the check box for the Basic Version access.*

For all technical assistance needs, please access the HELP link on the top right hand side of the [website](https://www.nachaoperatingrulesonline.org/) and *follow the instructions under the Technical Support tab.*

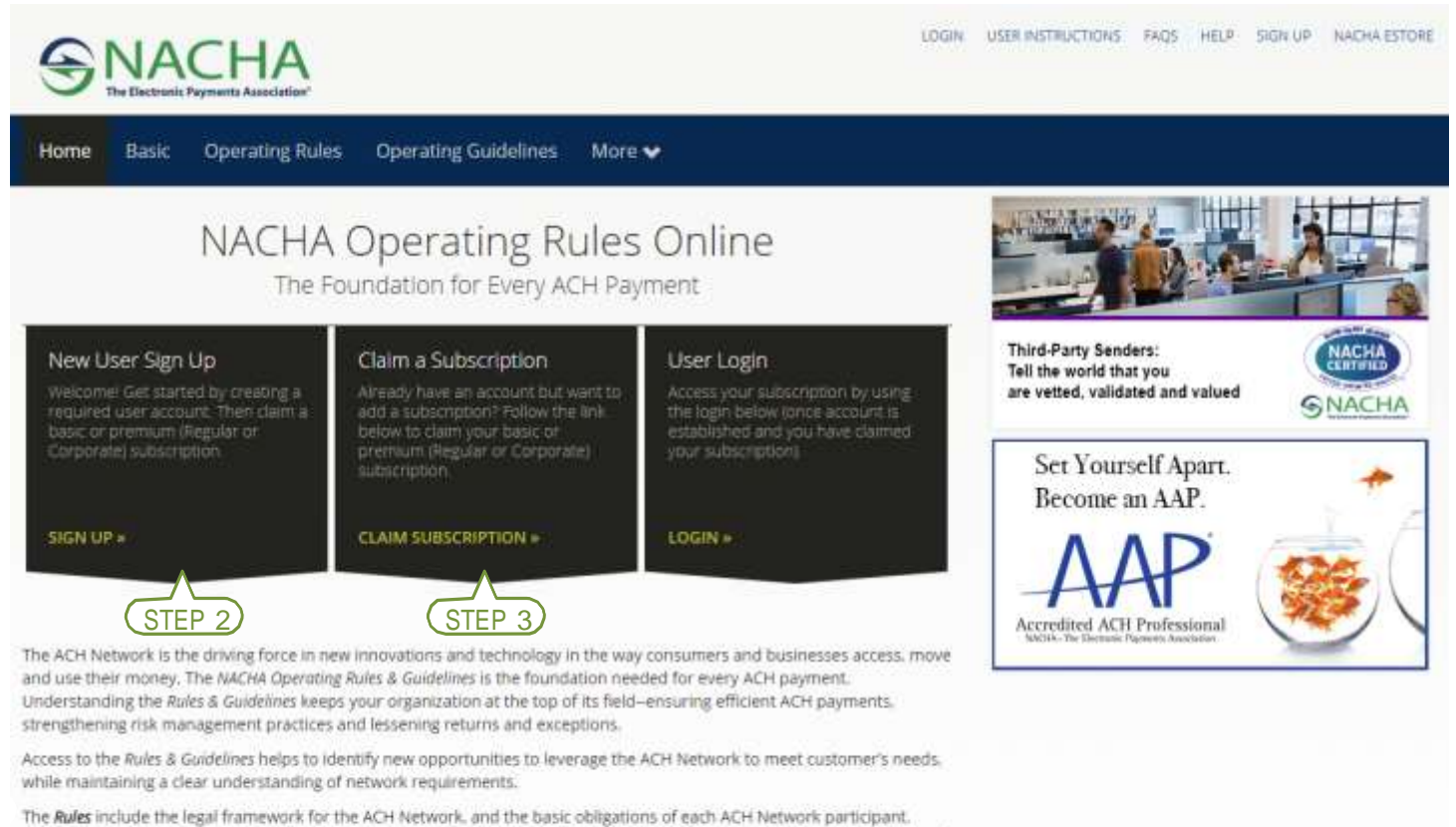

Additionally, the included appendices contain details on Rules enforcement, annual audit requirements, a complete table of return reason codes and formatting specifications.

The Guidelines expands on the Rules, providing complete discussions of each ACH Network participant type and its role and responsibilities, detailed overviews of the Standard Entry Class Codes and use-case examples in special topic areas, such as Third-Party Service Providers.

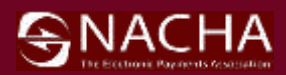

*Subcription access begins Dec. 31, 2018 and runs thru Dec. 31, 2019*  $S_{\rm 2D}$  ,  $S_{\rm 2D}$  and  $S_{\rm 2D}$  and  $S_{\rm 2D}$  and  $S_{\rm 2D}$  and  $S_{\rm 2D}$  and  $S_{\rm 2D}$ 

## **General Product Information**

The 2019 *NACHA Operating Rules* Online Resource website is a collection of the *NACHA Operating Rules & NACHA Operating Guidelines,* in full HTML5 representation, broken up into sections for easy browsing and searching of the content.

The formatting of the content is designed to take advantage of HTML5, providing a responsive experience allowing for easy viewing from your desktop computer or mobile device.

## **Product Features**

#### Customized Bookmarking

Create personalized bookmark folders to help quickly browse to the information needed the most. Users create and place different sections of content into their own folders that may be updated or changed as desired.

### Search

Utilize the interactive keyword/phrase search to research *NACHA Operating Rules & Guidelines* content in new ways.

Copy Options For personal reference purposes only –not to be distributed.

### Printing Options

For personal reference purposes only –not to be distributed.

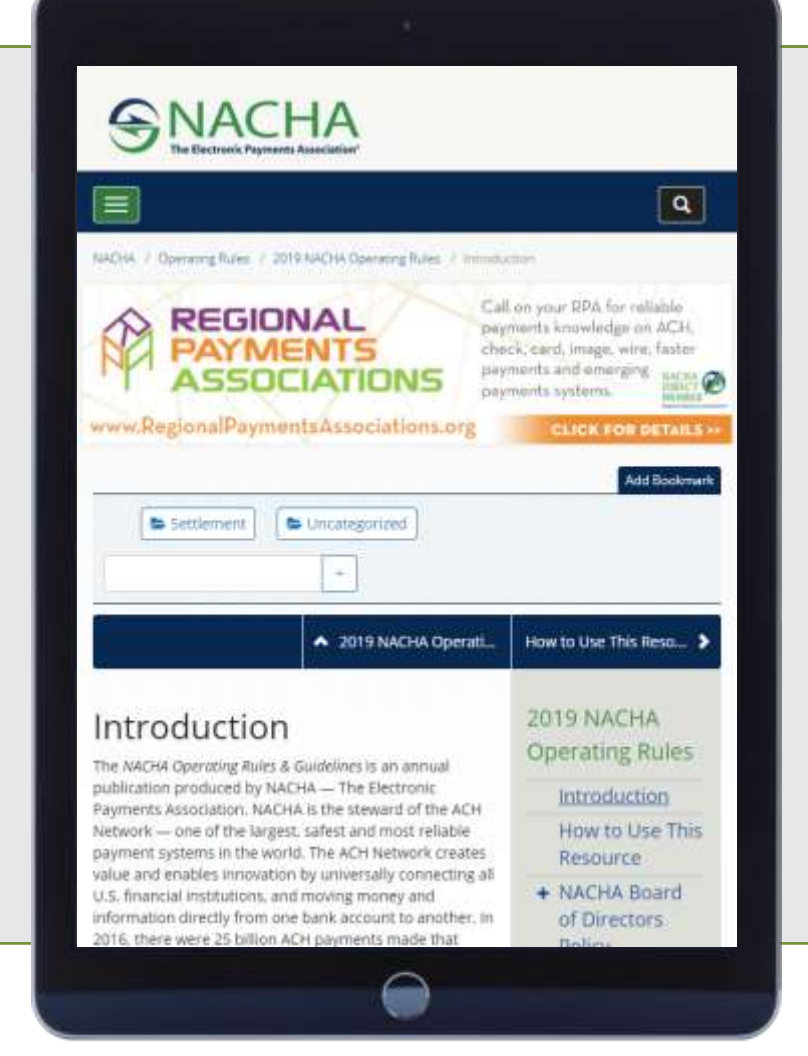

**Technical Support** – for all technical support related questions or issues, please access the **HELP** link located at the top right hand site of the [NACHAOperatingRulesOnline.org](file://///lisa2008/common/PUBS/Rules%202019/UPDATED%20INSTRUCTIONS/NOR%20Online%20Resource/NACHAOperatingRulesOnline.org) website and follow the instructions under the Technical Support tab.

Please submit comments or suggestions regarding the *NACHA Operating Rules* Online Resource website to [NOROnline@nacha.org.](mailto:NOROnline@nacha.org?subject=NOR%20Online%20Resource) All input is welcome and valued.